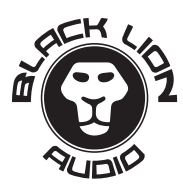

# PatchCAD 3: BLA Edition

Installation and Activation Guide

## LET'S GET PATCHCAD 3!

Purchases of qualifying Black Lion Audio Patchbays entitle you to a copy of PatchCAD 3: Black Lion Edition. Here's how to get it.

#### **Hardware Registration**

- 1. Visit BlackLionAudio.com and click "Register a Product" on the top right.
- 2. If you've already got an account, log in. If not, you'll need to create and confirm your account before you're able to log in.
- 3. Once logged in, click "Register a Product" from the top. Choose your patchbay from the drop-down menu.
- 4. Enter the serial number of your patchbay. It's located on the back of the unit.
- 5. Click "Verify." You'll soon get an e-mail from us with a Coupon Code for PatchCad 3: Black Lion Edition.

### **Getting PatchCAD3**

- 6. Open a new tab in your browser and go to PatchCAD's "redeem coupon page" at [https://www.patchcad.com/](https://www.patchcad.com/redeem-coupon/ ) [redeem-coupon/](https://www.patchcad.com/redeem-coupon/ )
- 7. Enter the Coupon Code. It's located in the email we sent when you registered your Patchbay.
- 8. Click Redeem Coupon.
- 9. Scroll to the bottom right and click "Checkout."
- 10.Provide your contact information in the "Billing" section (Don't worry, the price is \$0.00!)
- 11. Click "Place Order."
- 12. Choose the download format for your OS: **Choose the .DMG file if you're on Mac • Choose the .EXE if you're on Windows**
- 13. Once downloaded, install the software and follow the onscreen instructions.

#### **Activating PatchCAD3**

- 14.During the installation, you should receive an order confirmation serial number via email from PatchCad.
- 15. Enter the serial number from this email into the onscreen pop-up and enter a name for your computer. You're entitled to install the software on up to three computers simultaneously.
- 16. Click Activate.
- 17. Congrats! Patchcad is installed. Have fun!

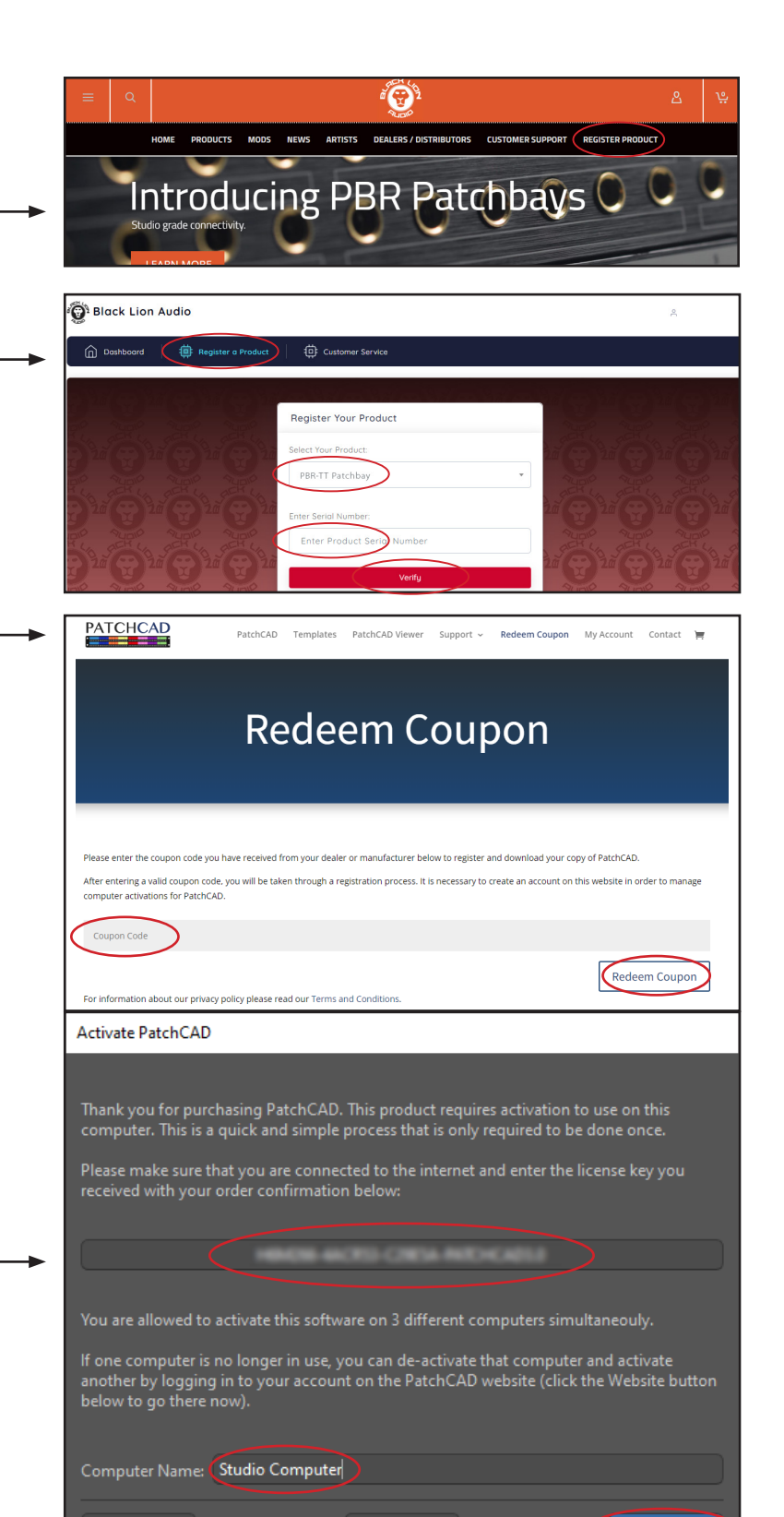

Activate

Website